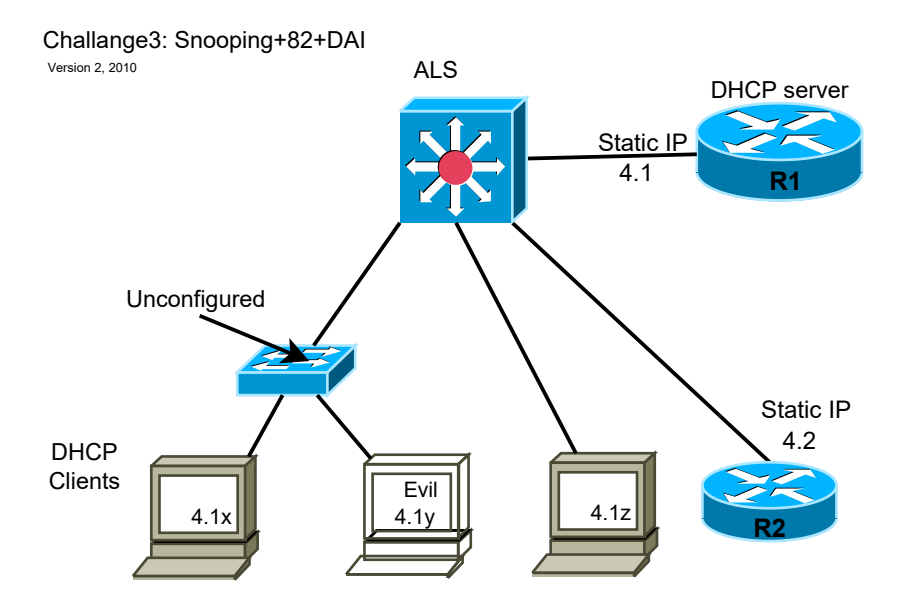

## REQUIREMENTS

- 0a. Configure according to the diagram shown above using /24 net's.
- 0b. Use passwords, enable secret, banner, SSH and no telnet everywhere
- 0c. Use VLAN 99 as native and management VLAN, configure VLAN 4 everywhere else.

#### Step I

- 1a. Don't use IP-helper or DHCP relay.
- 1b. Configure DHCP-snooping on ALS
- 1c. What is option 82 (DHCP)?
- 1d. Enable port security and port security sticky
- 1e. What show command shows a) secured ports, b) port security violation mode ?
- 1c. CHECK: Make sure client 4.1x and 4.1y can release and renew their addresses
- \*\*\* DHCP ATTACK \*\*\*
- 1a. Shutdown DHCP on R1 and try to make R2 a DHCP-server for 4.1x without changing the DHCP-snooping configuration.
- 1b. Restore original working configuration on R1 and R2 (step 1c)

## Step II

- 2a. configure dynamic ARP inspection (DAI) on ALS, including one trusted port
- 2b. What show command verifies the the DAI configuration
- \*\*\* ARP ATTACK \*\*\*
- 2c. Ping all PCs from all PCs
- 2d. quickly make a note of 'arp -a' on all PCs; especially the other two PCs
- 2e. Shut down 4.1x and give its IP-number to Evil-PC statically
- 2f. Wait until the arp-cache is empty and try to ping the address 4.1x; this should not work
- 2g. Restore the oroginal configuration from step 2b.

# Step III

- 3a. Enable IP source guard
- 3b. What command shows IP-S-G for all the interfaces on ALS ?
- \*\*\* IP Source Guard ATTACK \*\*\*
- 3c. Make the same attack as in step II
- 3d. Restore

#### Step IV

- 4a. create and apply a VACL that will stop all traffic between 4.1 and 4.2
- 4d. create and apply a VACL that will stop all traffic to and from 4.1z MAC-address

#### References:

!

### http://www.cisco.com/en/US/products/hw/switches/ps5023/products\_configuration\_example09186a00807c4101.shtml

```
Random examples of conf' that might have something to do with anything
DLS1#show ip verify source
Interface Filter-type Filter-mode IP-address Mac-address Vlan
--------- ----------- ----------- --------------- ----------------- ----------
Fa0/22 ip active 192.168.3.3
DLS1#
DLS1#
DLS1#
DLS1#
DLS1#show ip dhcp snooping binding
MacAddress IpAddress Lease(sec) Type VLAN Interface
------------------ --------------- ---------- ------------- ---- --------------------
00:13:72:7A:A5:1E 192.168.3.3 86068 dhcp-snooping 4 FastEthernet0/22
Total number of bindings: 1
DLS1#show ip verify source
Interface Filter-type Filter-mode IP-address Mac-address Vlan
--------- ----------- ----------- --------------- ----------------- ----------
Fa0/22 ip active 192.168.3.3 4
DLS1#
DLS1#show running
Building configuration...
Current configuration : 1857 bytes
!
version 12.2
no service pad
service timestamps debug uptime
service timestamps log uptime
no service password-encryption
!
hostname DLS1
!
enable secret 5 $1$t/y0$aTrRRA1njOPk/UZ9qmaI60
!
no aaa new-model
ip subnet-zero
no ip domain-lookup
!
ip dhcp snooping vlan 4
ip dhcp snooping
ip arp inspection vlan 4
!
!
!
no file verify auto
spanning-tree mode pvst
spanning-tree extend system-id
!
vlan internal allocation policy ascending
!
!
interface FastEthernet0/1
 switchport trunk encapsulation dot1q
  switchport mode trunk
  ip arp inspection trust
  ip dhcp snooping trust
!
interface FastEthernet0/2
!
interface FastEthernet0/3
!
interface FastEthernet0/4
!
interface FastEthernet0/5
!
interface FastEthernet0/6
```

```
!
interface FastEthernet0/7
!
interface FastEthernet0/8
!
     ! ...
!
interface FastEthernet0/21
!
interface FastEthernet0/22
 switchport access vlan 4
  switchport mode access
 ip verify source
 ip dhcp snooping limit rate 100
!
interface FastEthernet0/23
 switchport access vlan 4
 switchport mode access
!
interface FastEthernet0/24
!
interface GigabitEthernet0/1
!
interface GigabitEthernet0/2
!
interface Vlan1
 no ip address
 shutdown
!
interface Vlan4
 ip address 192.168.4.5 255.255.255.0
! no no no ip helper-address 192.168.3.1
! no no no ip dhcp relay information trusted
!
ip default-gateway 192.168.4.1
ip classless
ip http server
!
!
!
control-plane
!
!
line con 0
 logging synchronous
line vty 0 4
 password cisco
 logging synchronous
 no login
line vty 5 15
 password cisco
 logging synchronous
 no login
!
end
```

```
DLS1#
```